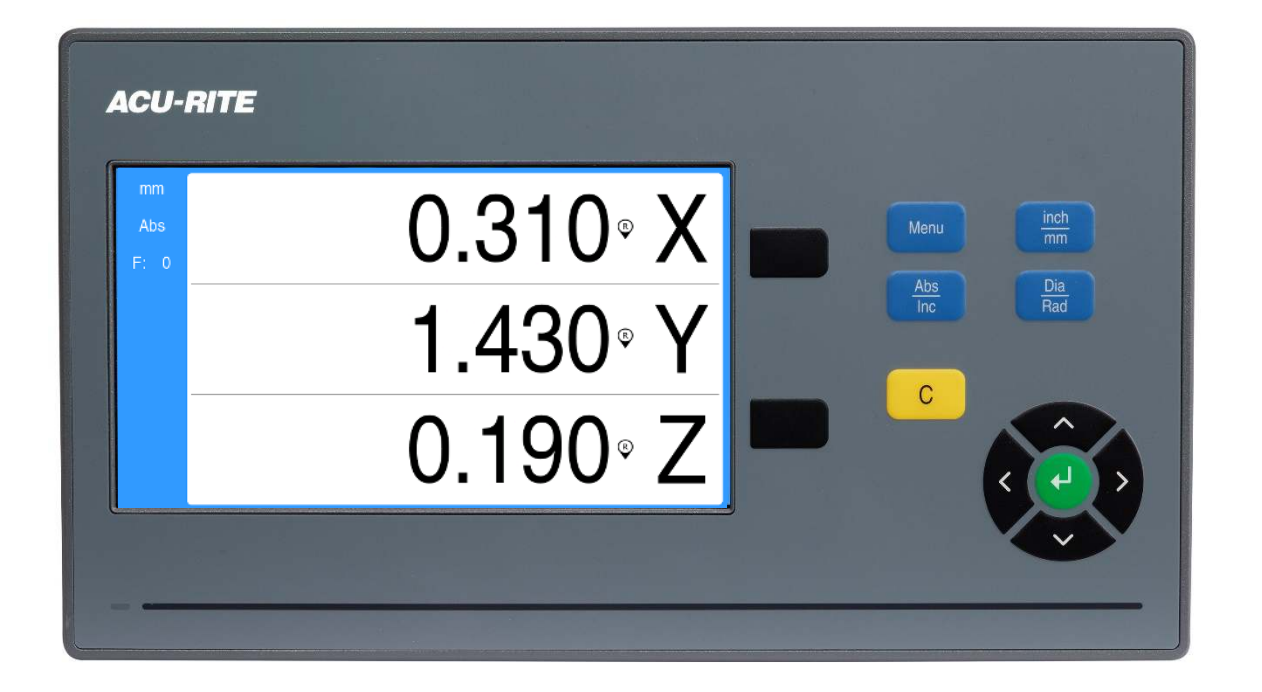

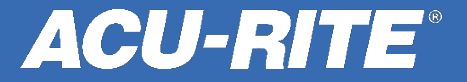

Note which port the encoder you need to change is plugged into. You will need this information for later.

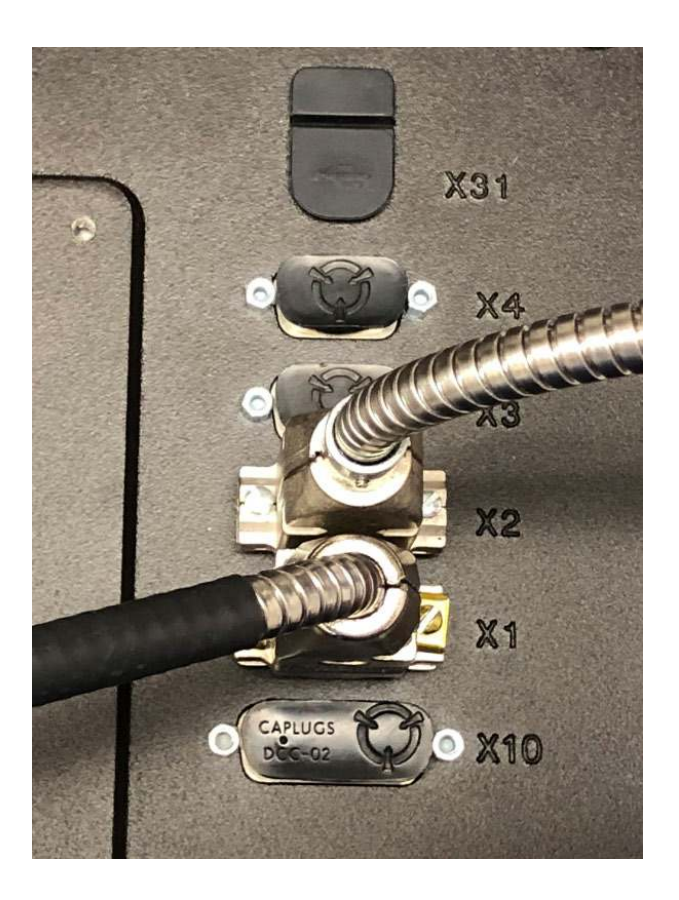

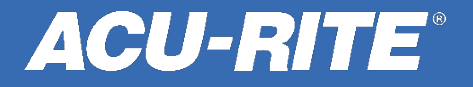

**ACU-RITE** First time power-up. Press the Menu key to open the installation quide.  $\frac{inch}{mm}$ **ACU-RITE** Menu 0.735- $\frac{\text{Abs}}{\text{Inc}}$  $rac{Dia}{Rad}$  $\mathcal{C}$ www.acu-rite.com

Power up the box. When prompted, press any key to continue.

> **The power switch is located on the back, directly under the power cord.**

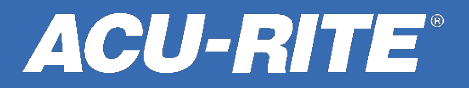

Reference your encoders by moving each axes so they cross at least 2 reference marks on the glass (~3").

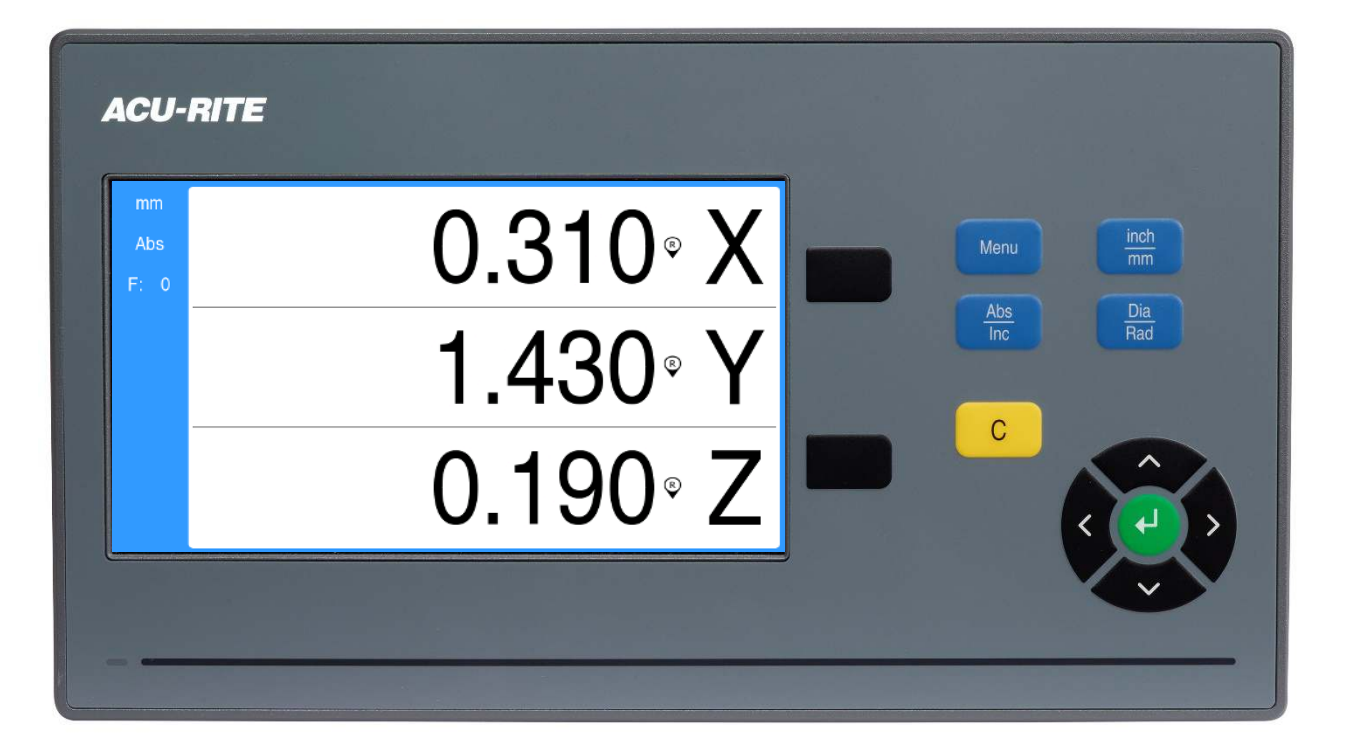

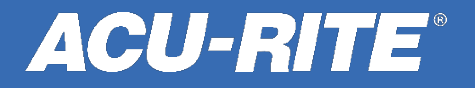

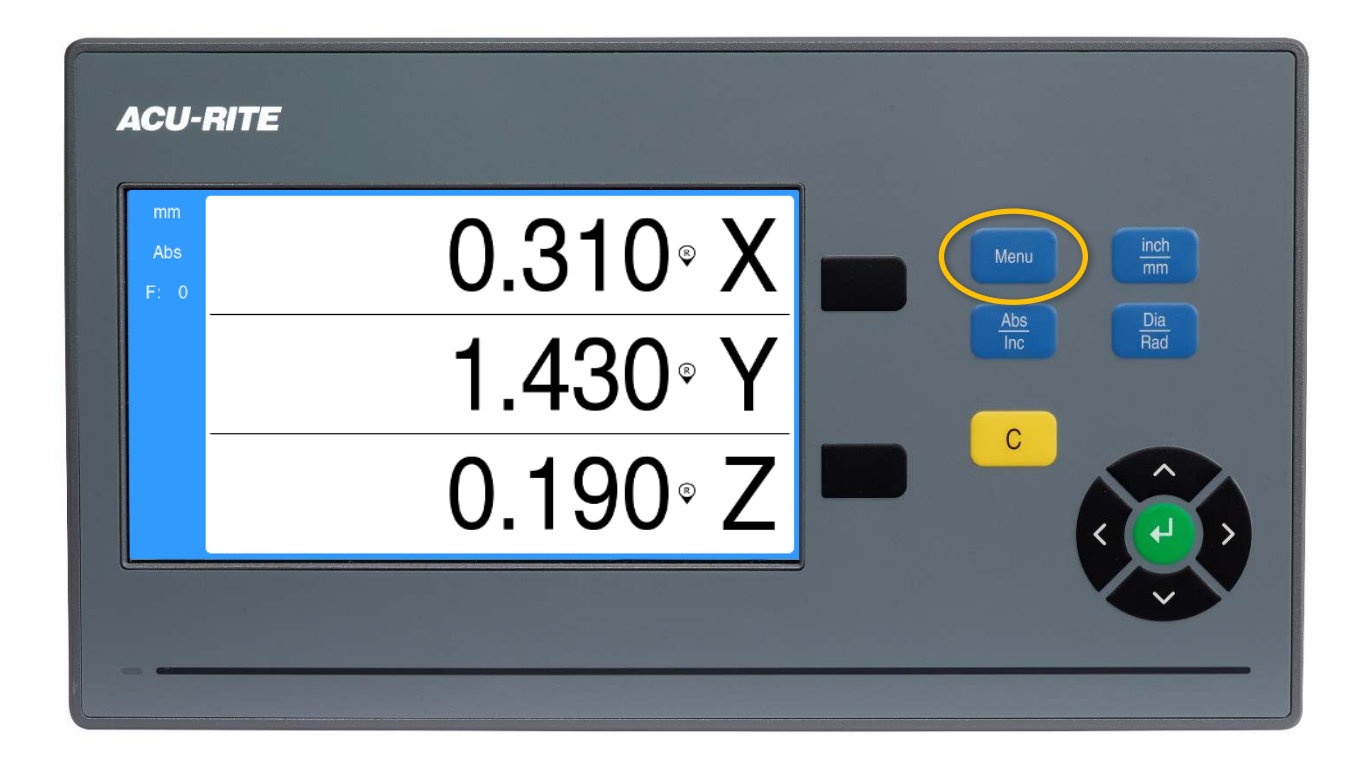

**Press the Menu** button.

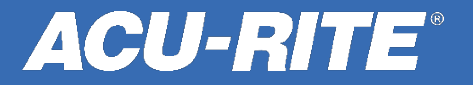

Use the up and down arrow keys to highlight the Installation Setup menu, and then press enter.

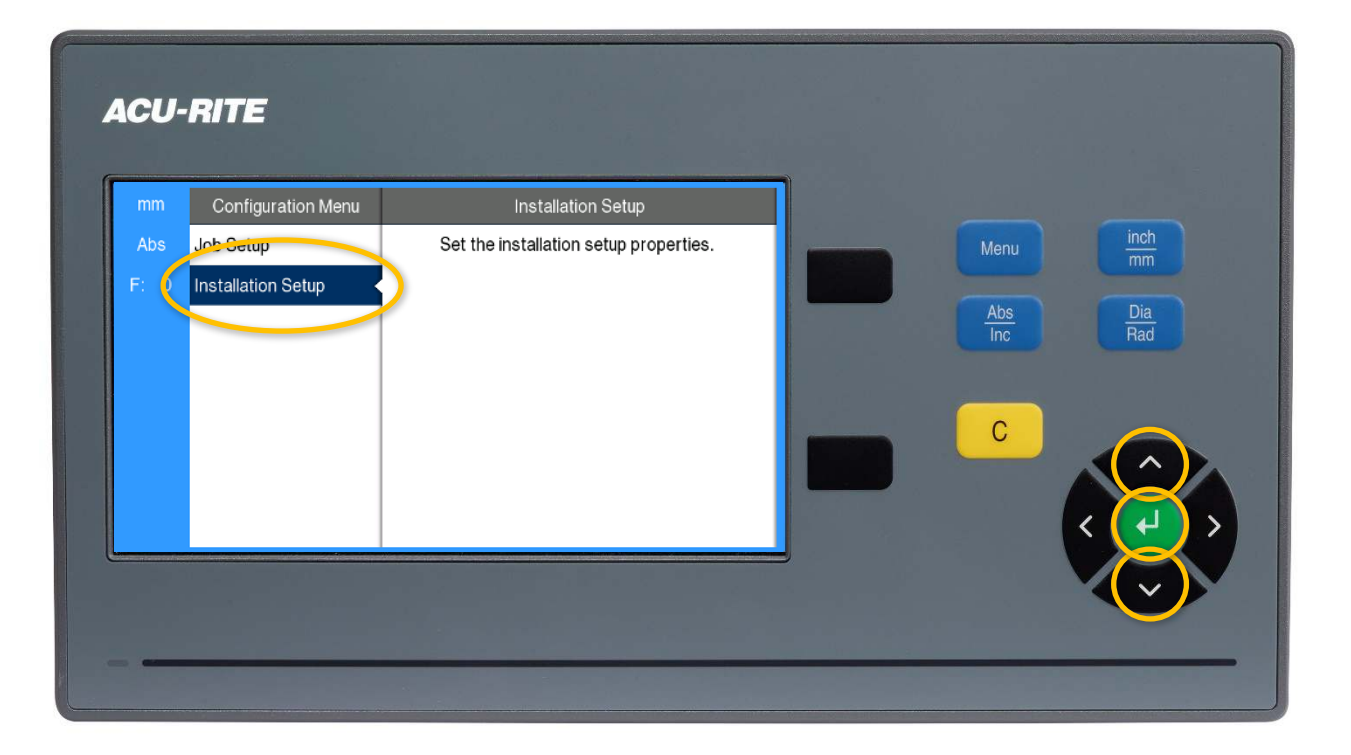

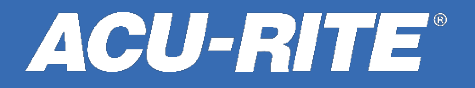

Use the up and down arrow keys to highlight the Encoder Setup menu, and then press the right arrow key.

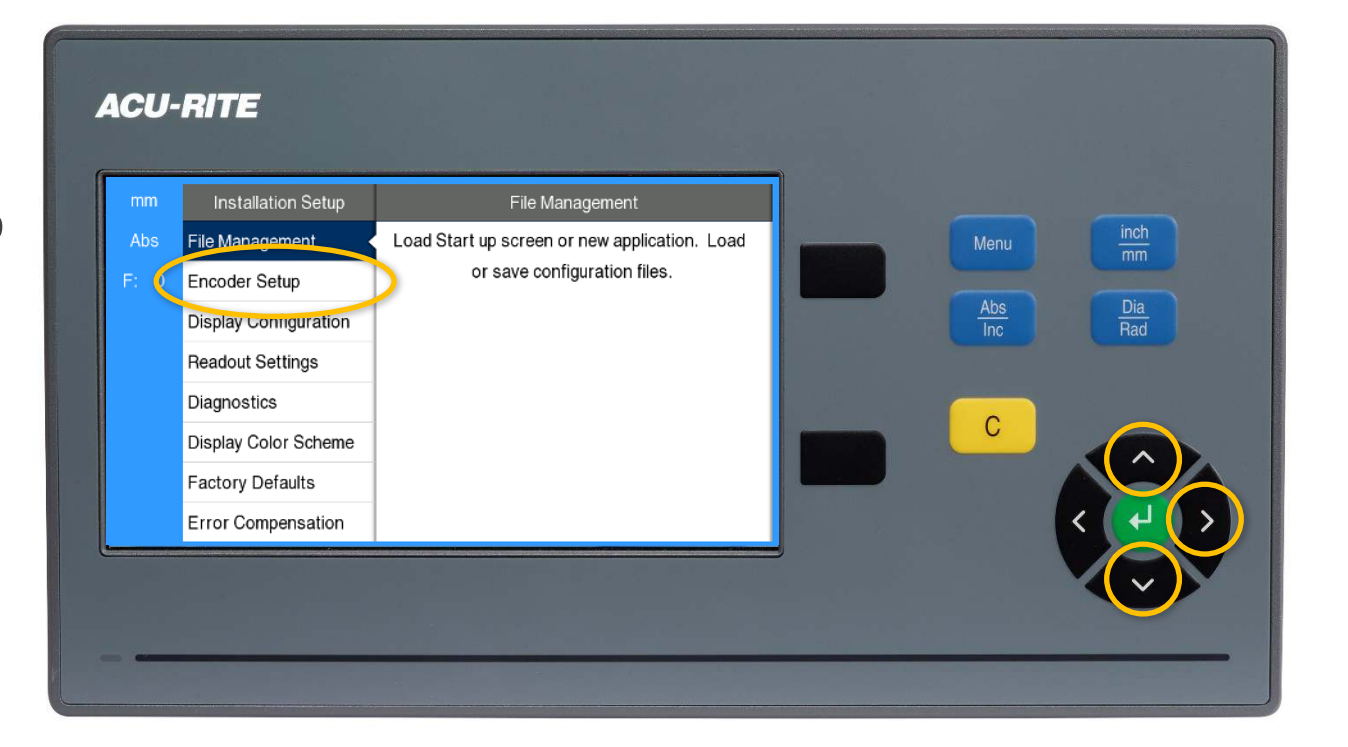

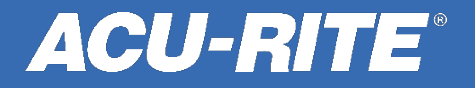

Use the up and down arrow keys to highlight the port the encoder you want to change resolution on is plugged into, and then press enter.

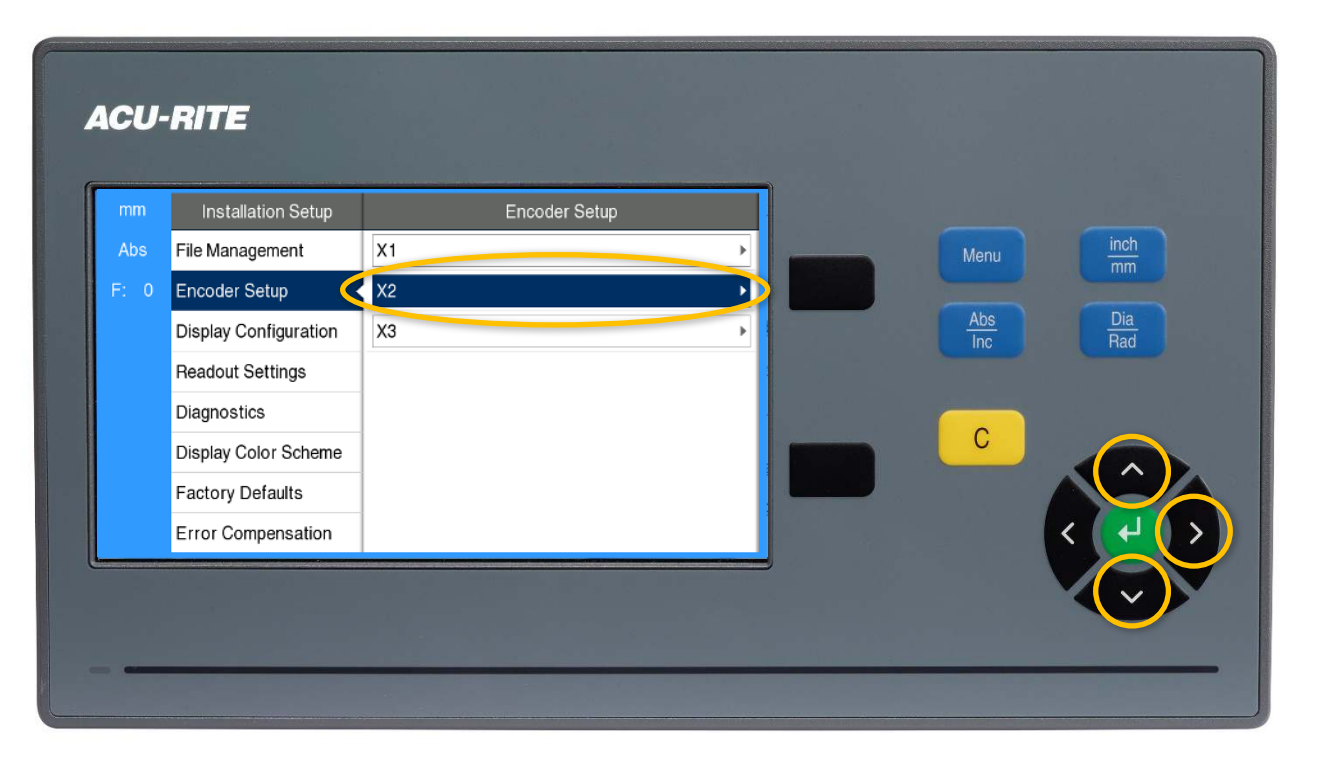

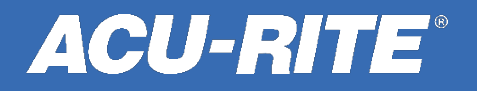

Use the up and down arrow keys to highlight the Count Direction change menu, then press the right arrow key.

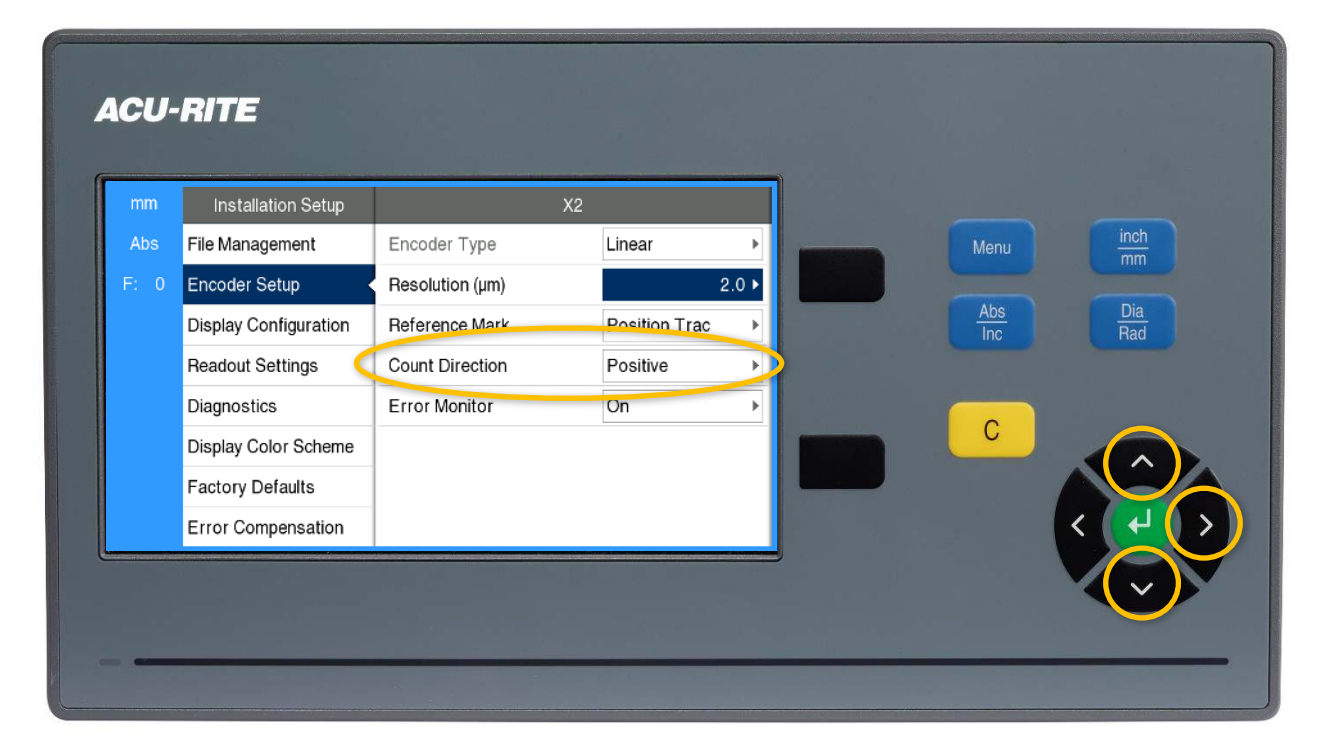

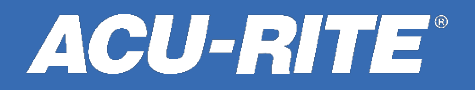

Use the up and down arrow keys to highlight the opposite Count Direction, and then press enter twice.

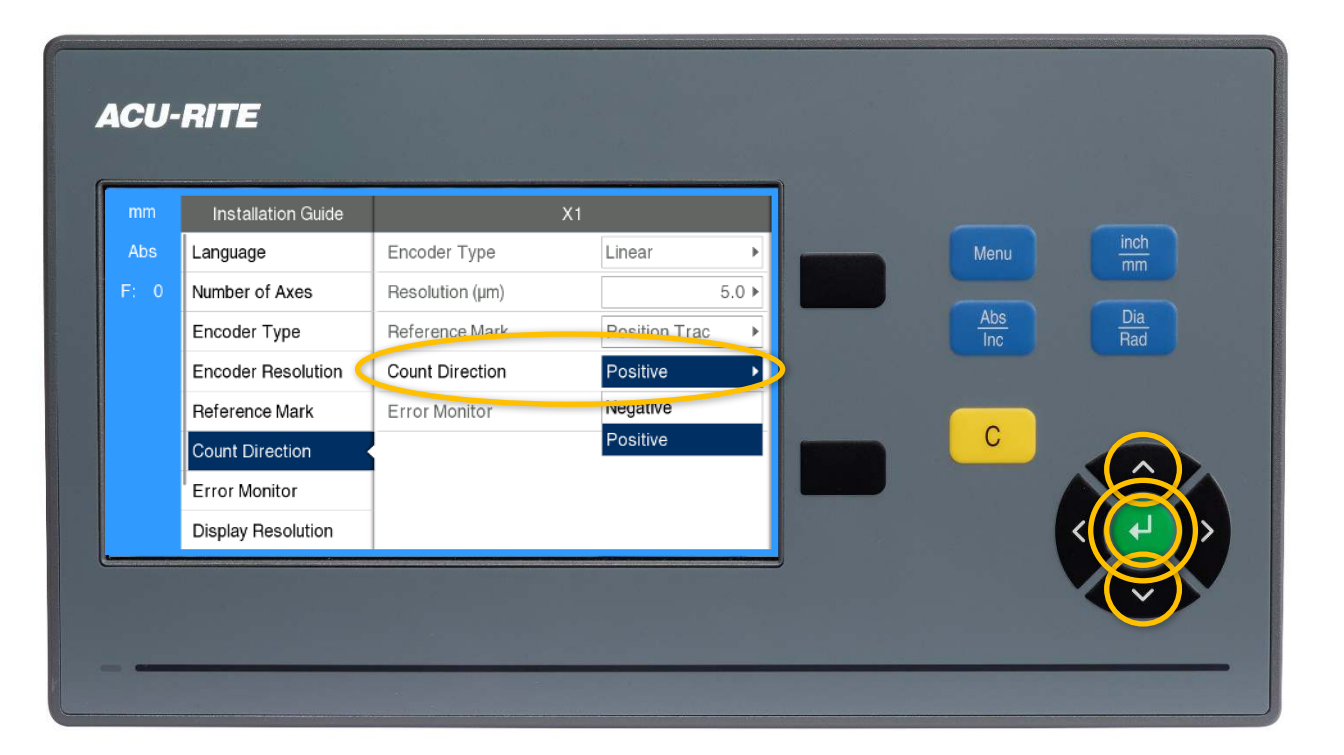

**ACU-RITE®** 

Hit the left arrow key three times to get back to the DRO screen. Repeat this sequence for additional encoders as needed.

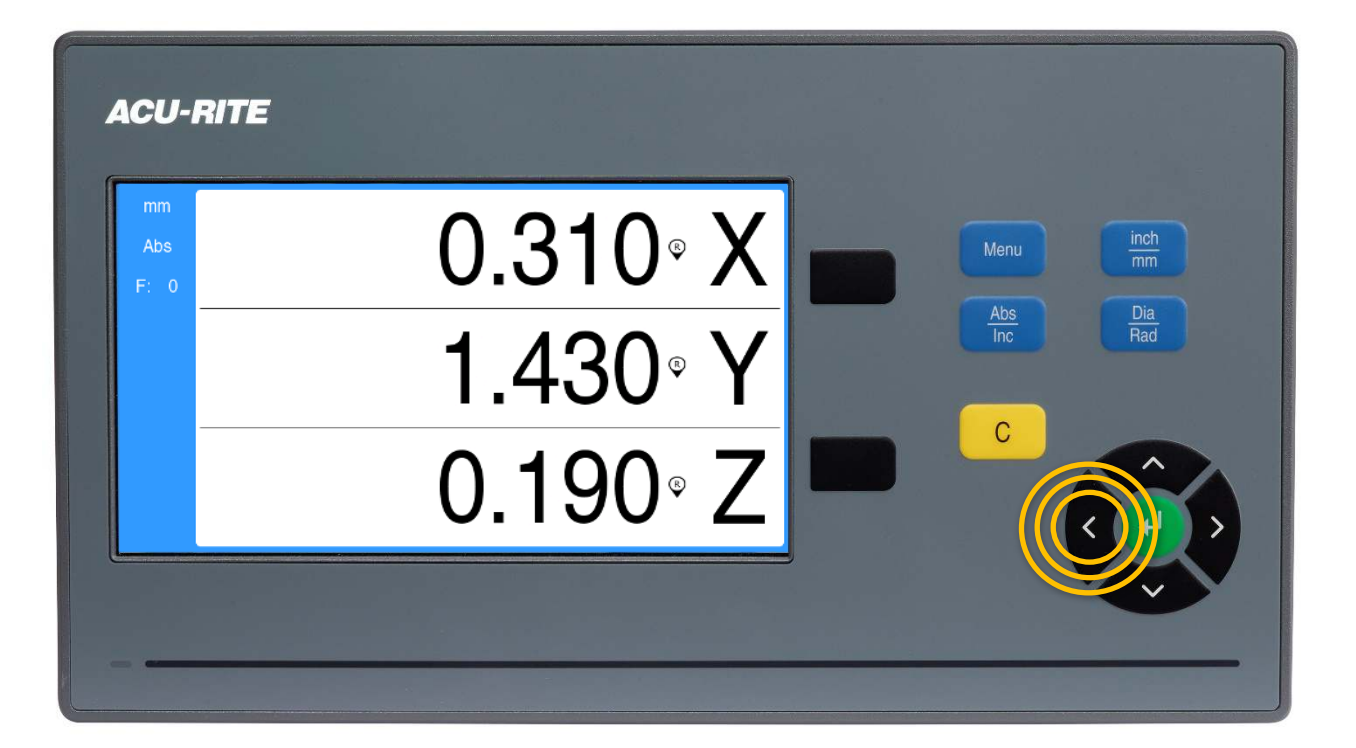

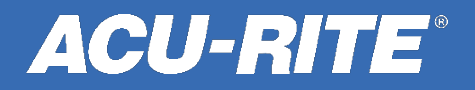

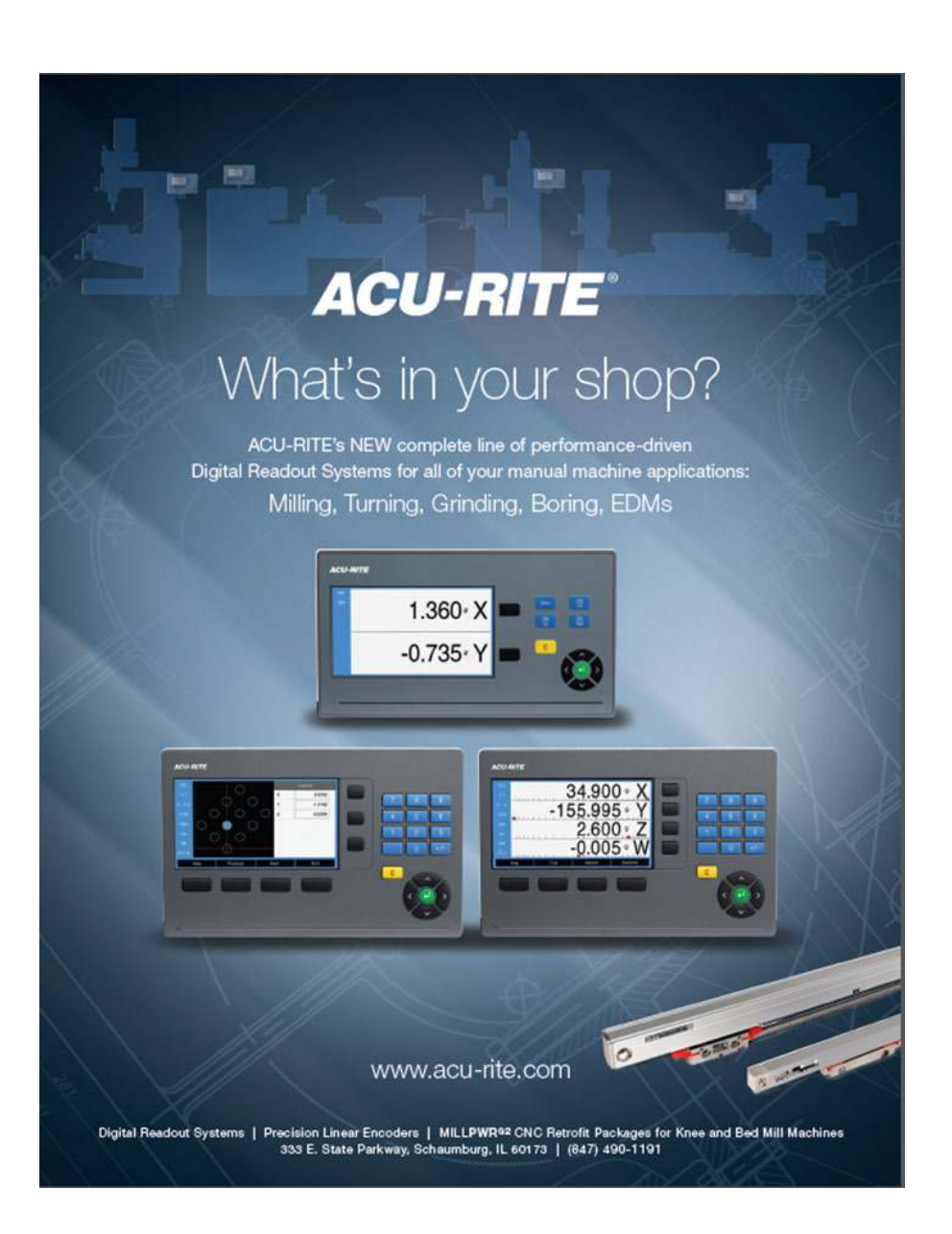

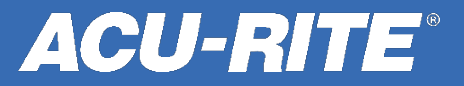